## **Jupiter - Zadanie #1619**

Zadanie # 1616 (W toku): Utworzenie formularza do edycji yelementu

# **Utworzenie komponentu z formularzem pozwalającym na wprowadzanie danych w wielu językach**

2017-04-05 09:11 - Michał Komar

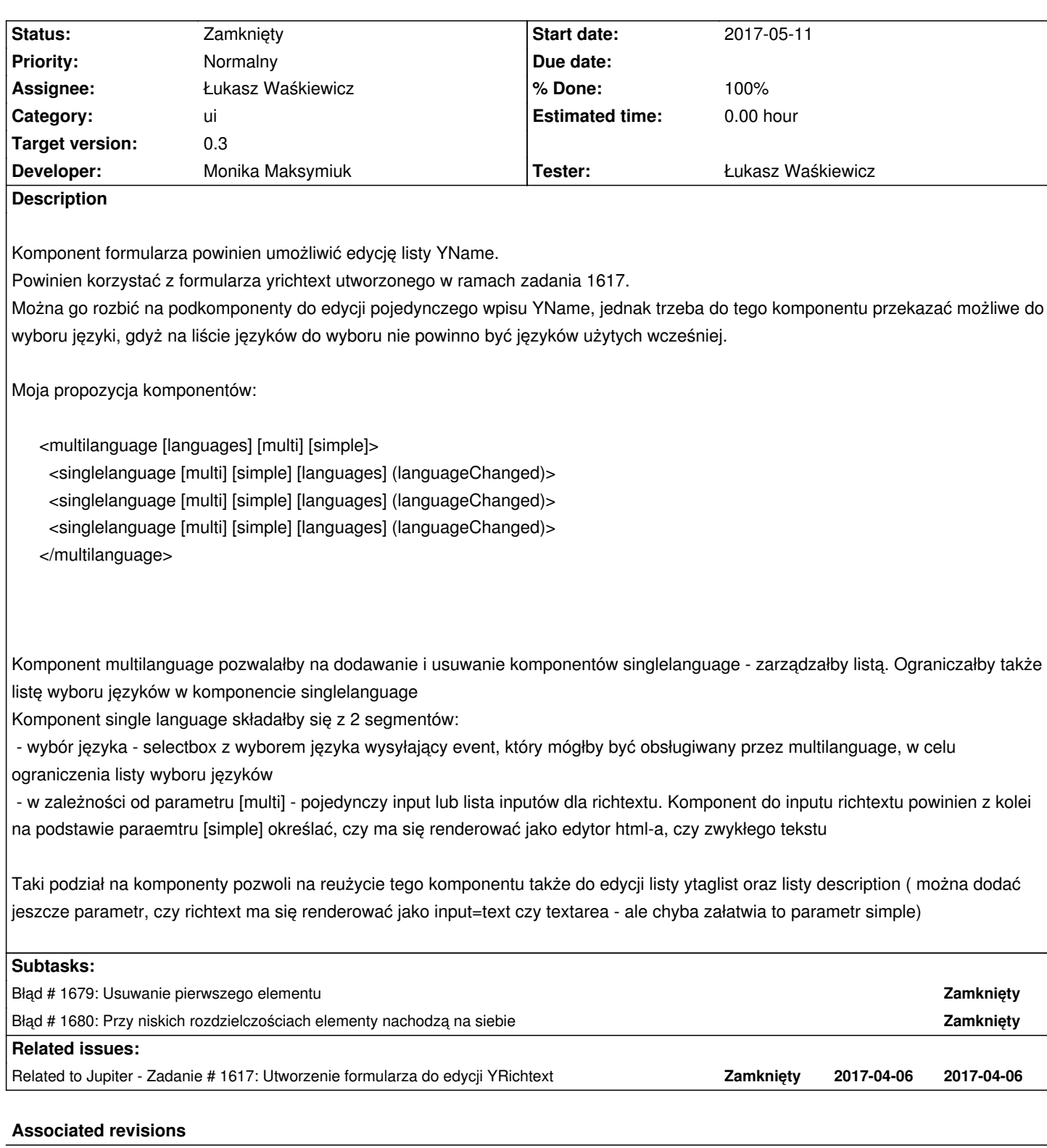

## **Revision 9ade8ad4 - 2017-04-27 13:35 - Monika Maksymiuk**

refs #1619. Komponent wielojezyczny

**Revision 44186e86 - 2017-04-27 13:35 - Monika Maksymiuk**

#### **History**

#### **#1 - 2017-04-05 09:11 - Michał Komar**

*- Related to Zadanie #1617: Utworzenie formularza do edycji YRichtext added*

#### **#2 - 2017-04-05 09:11 - Michał Komar**

*- Description updated*

#### **#3 - 2017-04-05 09:24 - Michał Komar**

*- Description updated*

#### **#4 - 2017-05-10 09:10 - Monika Maksymiuk**

- *Status changed from Nowy to Rozwiązany*
- *% Done changed from 0 to 100*

#### **#5 - 2017-05-10 09:10 - Monika Maksymiuk**

- *Status changed from Rozwiązany to Testowanie*
- *Assignee changed from Monika Maksymiuk to Michał Komar*

#### **#6 - 2017-06-22 11:51 - Michał Komar**

- *Status changed from Testowanie to Odpowiedź*
- *Assignee changed from Michał Komar to Monika Maksymiuk*

Przepinam zgodnie z ustaleniami z dzisiejszego spotkania na temat testowania.

#### **#7 - 2017-07-05 16:20 - Monika Maksymiuk**

- *Status changed from Odpowiedź to Testowanie*
- *Assignee changed from Monika Maksymiuk to Łukasz Waśkiewicz*
- *Tester Łukasz Waśkiewicz added*

#### **#8 - 2017-07-14 13:18 - Łukasz Waśkiewicz**

- *File jezyk\_select.png added*
- *Status changed from Testowanie to Odpowiedź*
- *Assignee changed from Łukasz Waśkiewicz to Monika Maksymiuk*
	- w liście języka można wpisać qqqqq, można taki zasób spróbować zapisać, błąd 400 brak komunikatu dlaczego
	- w FF można zapisać zasób bez typu nazwy (kliknąć select potem ESC),

 - w chrome selecty działają dziwnie, jeśli klikniemy, potem ESC, wygląda ze nic nie wybraliśmy, jak gdzieś klikniemy to pojawia się wybrana pierwsza wartość (teraz nie udaje mi się już tego odtworzyć)

- ogólnie można zapisać zasób bez wpisania wartości (brak komunikatu), komunikat o nazwie jest tylko wtedy jeśli wejdziemy i wyjdziemy z pola

#### **#9 - 2017-11-27 12:12 - Monika Maksymiuk**

- *Status changed from Odpowiedź to Testowanie*
- *Assignee changed from Monika Maksymiuk to Łukasz Waśkiewicz*

Moim zdaniem te problemy już nie występują

### **#10 - 2017-12-01 08:53 - Łukasz Waśkiewicz**

- *File jezyk\_select\_2.png added*
- *File addNew\_language.png added*
- *Status changed from Testowanie to Odpowiedź*
- *Assignee changed from Łukasz Waśkiewicz to Monika Maksymiuk*

 - w liście języka można wpisać qqqqq wcisnąć enter i wartość zostaje widoczna (po kliknięciu zapisz i zapisaniu wraca na wartość poprzednią) (screen)

- przy dodawaniu nowego zasobu można wpisać qqq i enter, przycisk zapisz nieaktywny (brak komunikatu błędu) (screen)
- na Firefox można wpisać qqq potem enter -> nie można ponownie otworzyć selecta
- select w nazwie działa inaczej niż w językach (w językach nie ma autocomplete)

## **#11 - 2017-12-28 13:42 - Monika Maksymiuk**

- *Status changed from Odpowiedź to Rozwiązany*
- *Assignee changed from Monika Maksymiuk to Łukasz Waśkiewicz*

Kwestia ujednolicenia autocomplete w jezykach i nazwach do oddzielnego zadania

## **#12 - 2017-12-28 15:26 - Łukasz Waśkiewicz**

*- Status changed from Rozwiązany to Zamknięty*

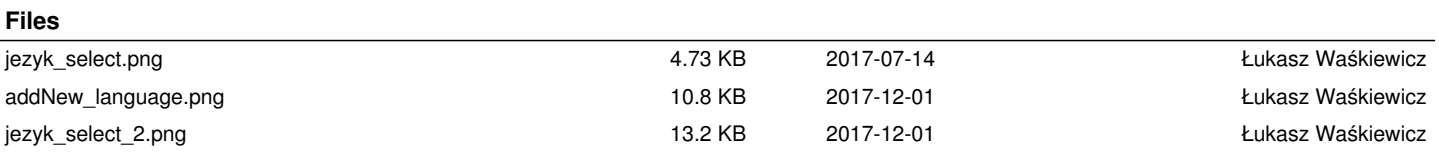